## What you must have on your computer to connect to the TCM System?

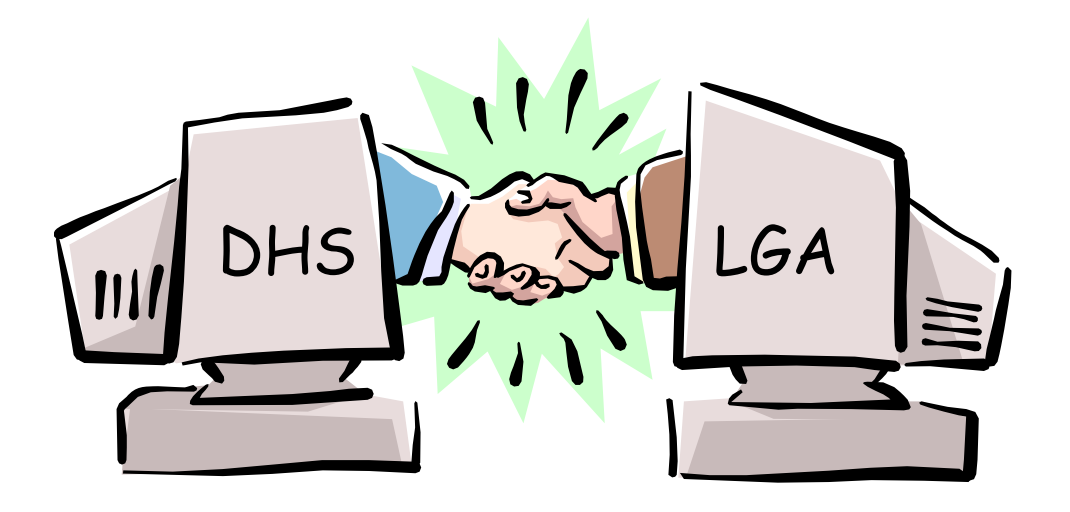

- Netscape® 4.x or higher/Explorer® 4.x or higher
- Recommended: Explorer® 5.5 SP2 or higher Netscape® 4.77 or higher
- 128-bit encryption

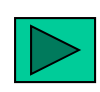

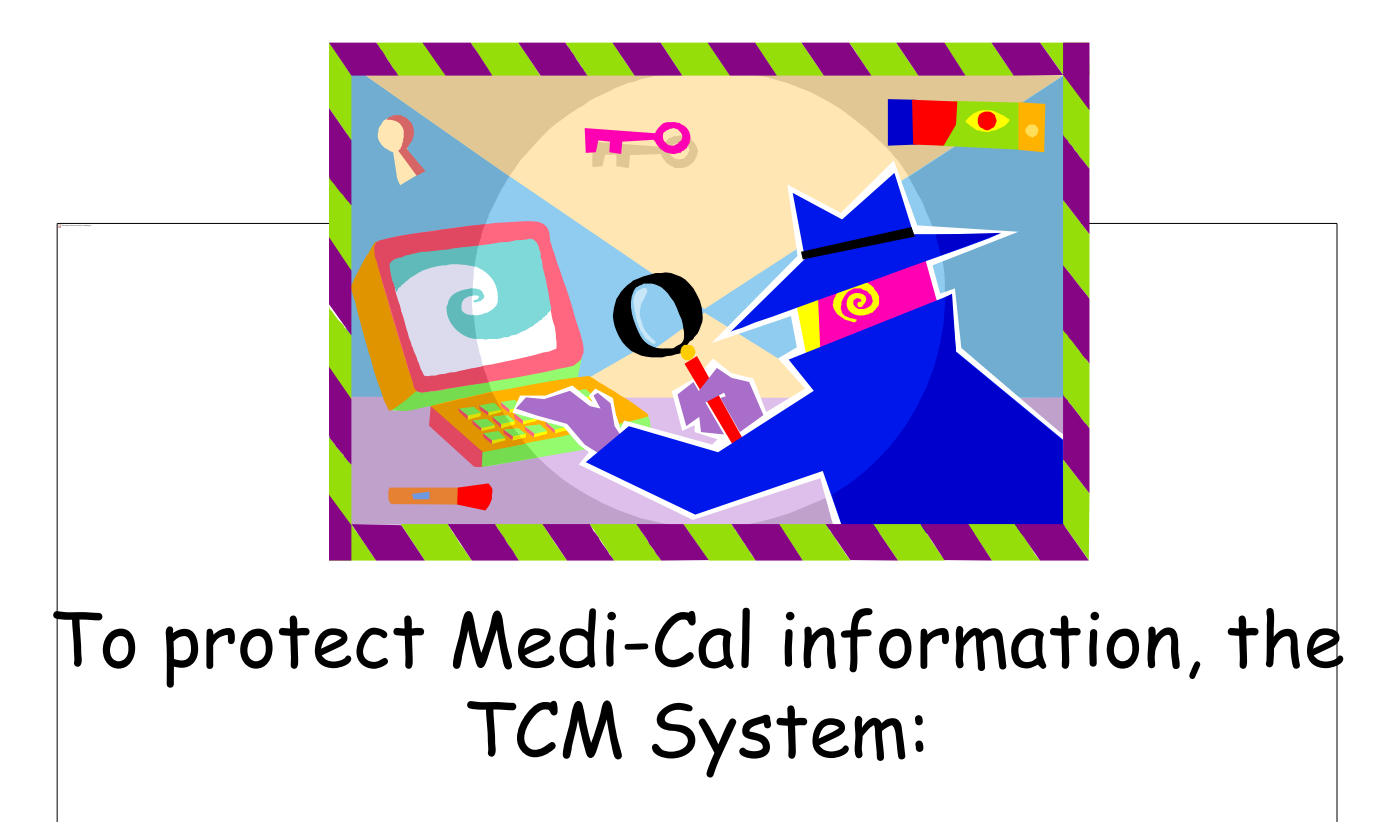

- Encrypts internet transmissions between your computer and the TCM System.
- Allows only authorized individuals to use the system by requiring User Names and unique passwords.

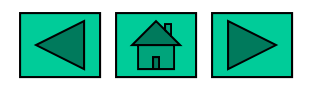

## **To begin using the TCM System, your Local Government Agency must:**

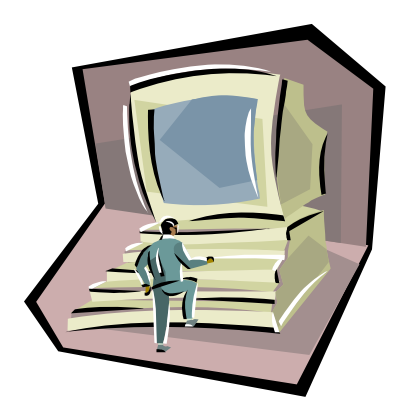

<sup>1</sup> Have submitted a letter of intent to participate in the TCM Program for the State Fiscal Year.

CComplete and mail the LGA Profile request to DHCS.

BComplete and mail the TCM System Request for User ID for theLGA Administrators to DHCS.

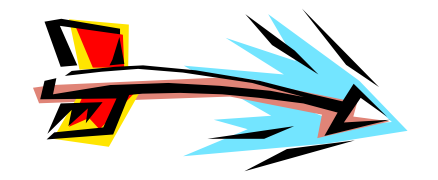

**An LGA may enter encounters on the TCM System before the cost report is approved. However, invoices may not be created until the cost report is approved.**

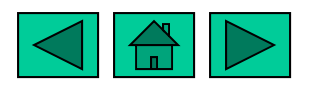

## **Things to remember when assigning User IDs**

 Must have a signed "TCM System Request for User ID" on file with the LGA or DHCS Administrator.

 Consider what functions the individual will be performing in determining which user group to assign the individual to. (For example, an LGA User can add encounters [manually or by uploading an electronic file] but cannot create an invoice.)

 User IDs and passwords must be unique (a minimum of 5 and maximum of 8 characters ).

To terminate access, end date the individual's ID.

 When assigning access, call the individual, confirm you are talking to the correct person by verifying the last 4 digits of their SSN and arrange for their password when assigning their ID.

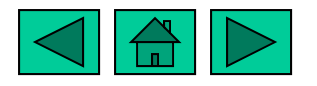

**AHLANDA** 

Prepared by DHCS (Rev. 3/02)

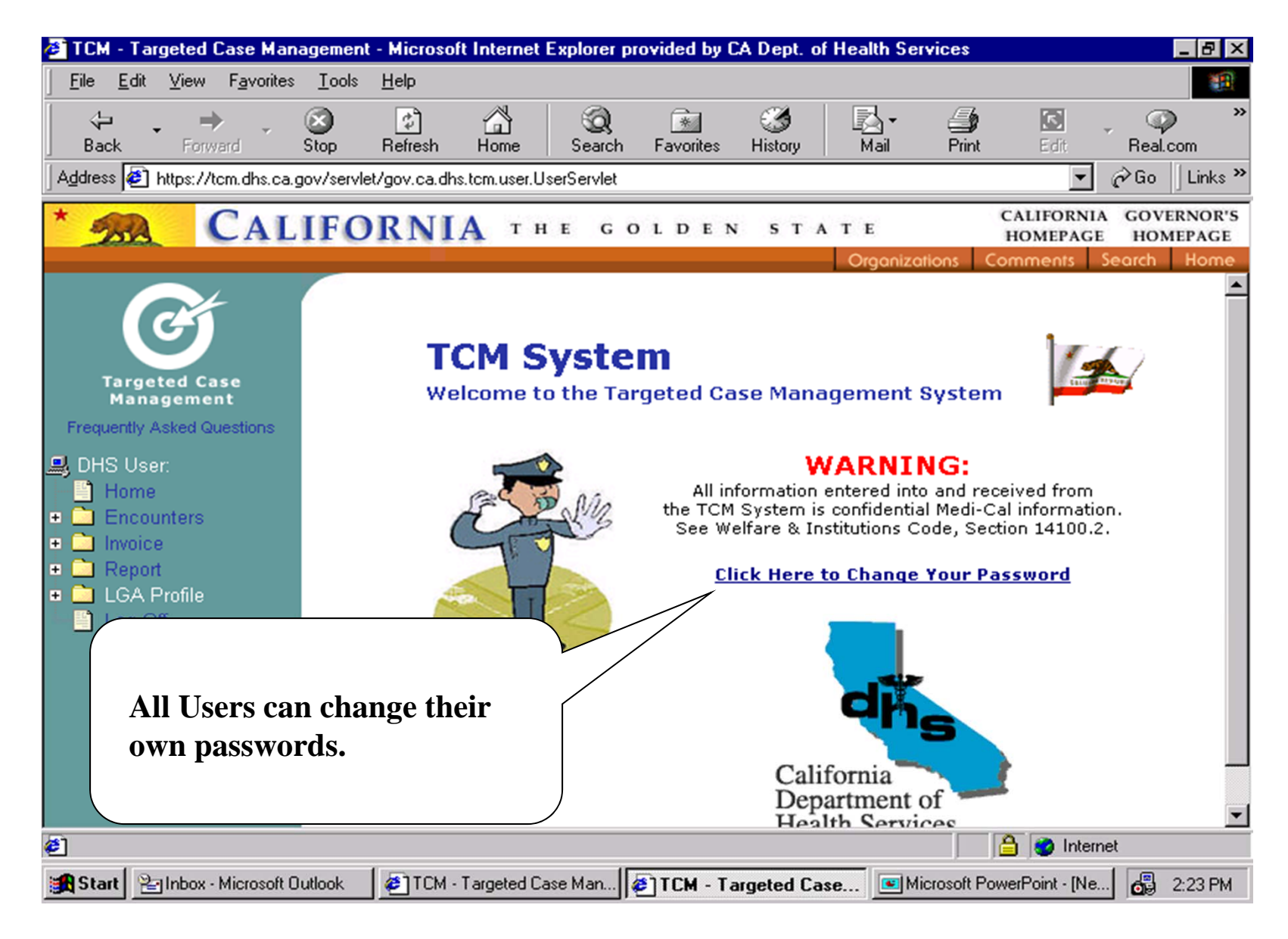

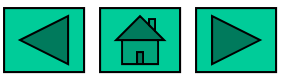

Prepared by DHCS (Rev. 3/02)

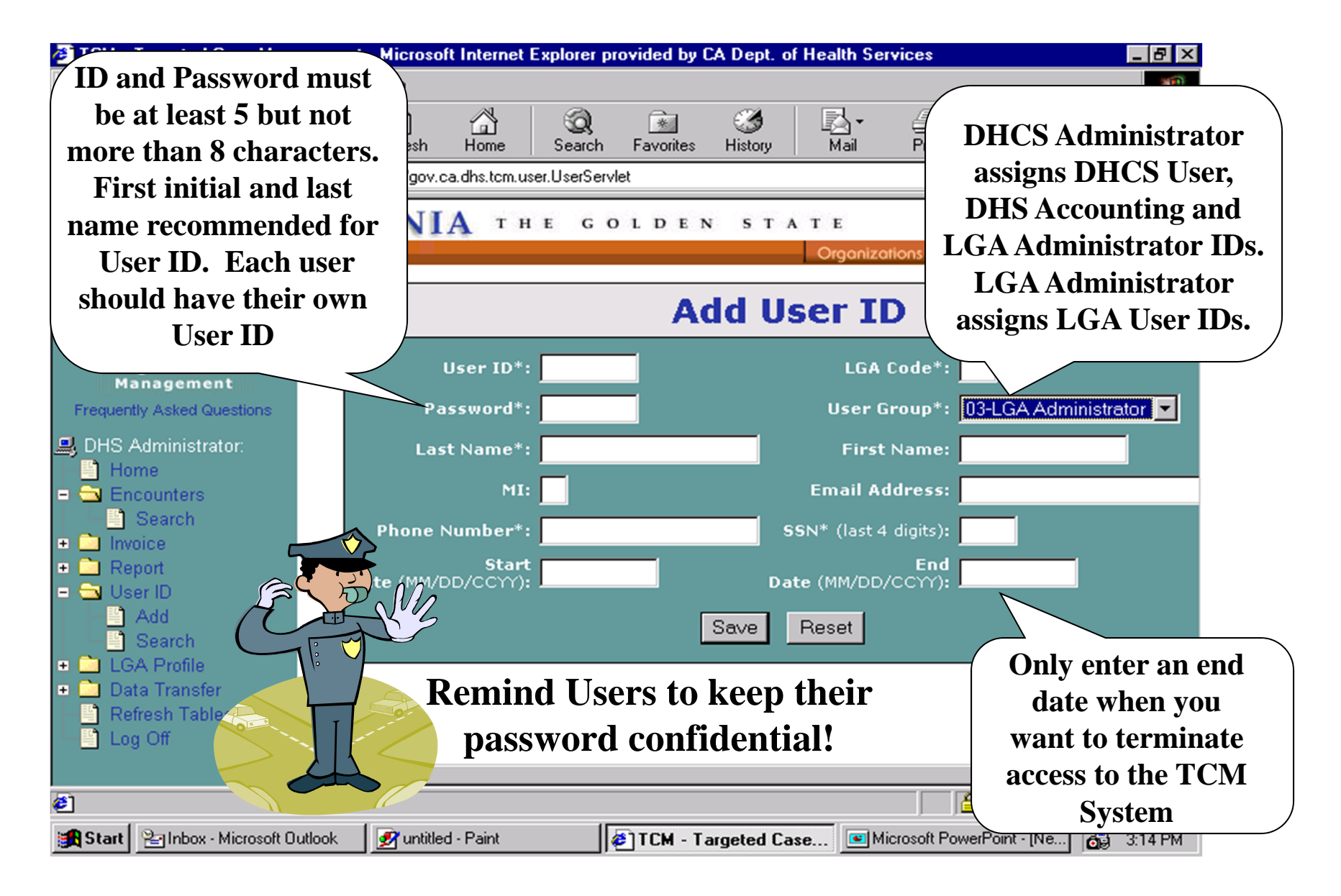

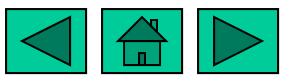

Prepared by DHCS (Rev. 3/02)

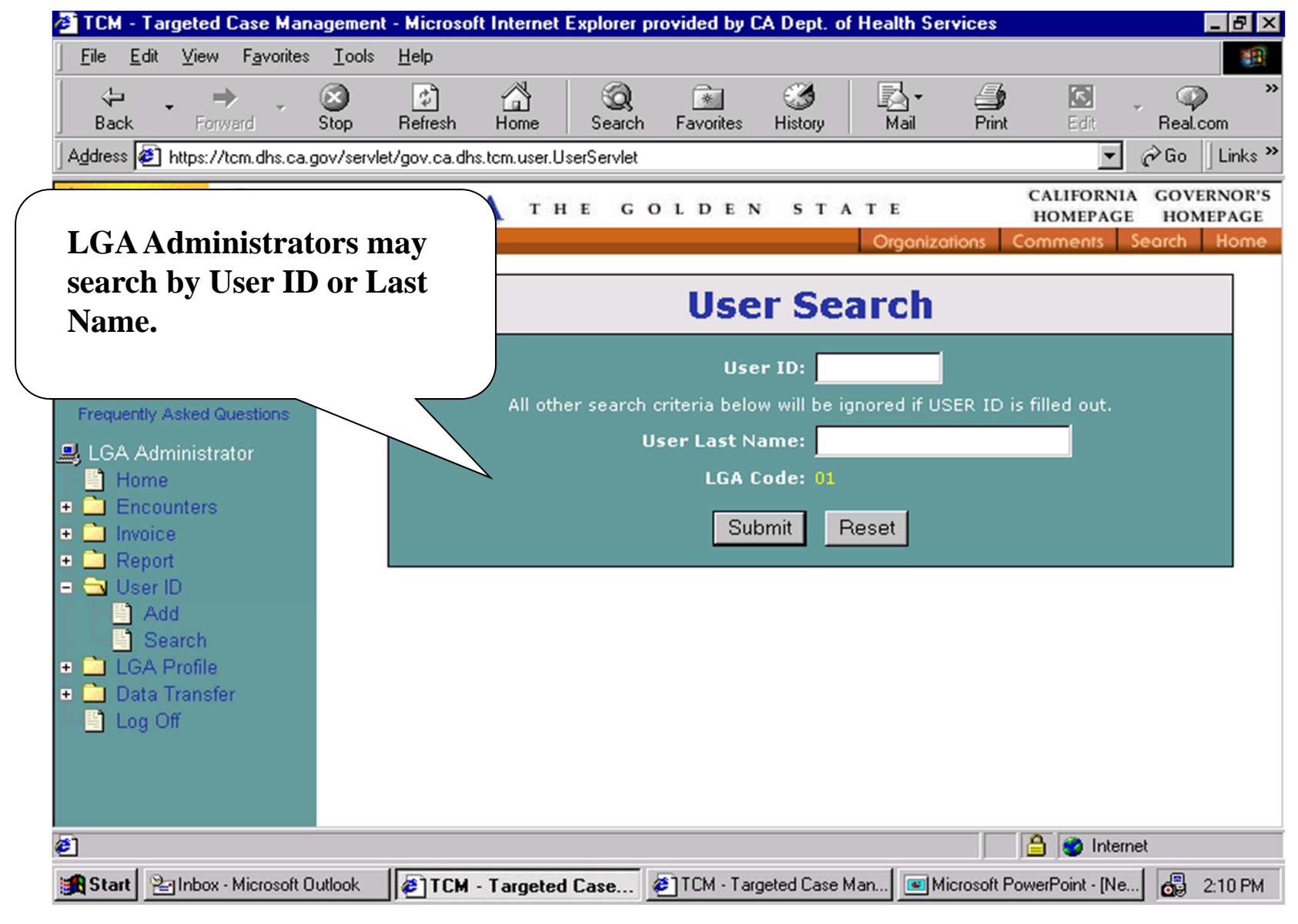

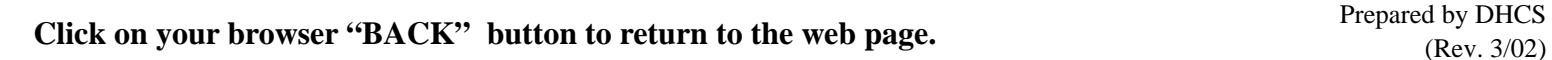